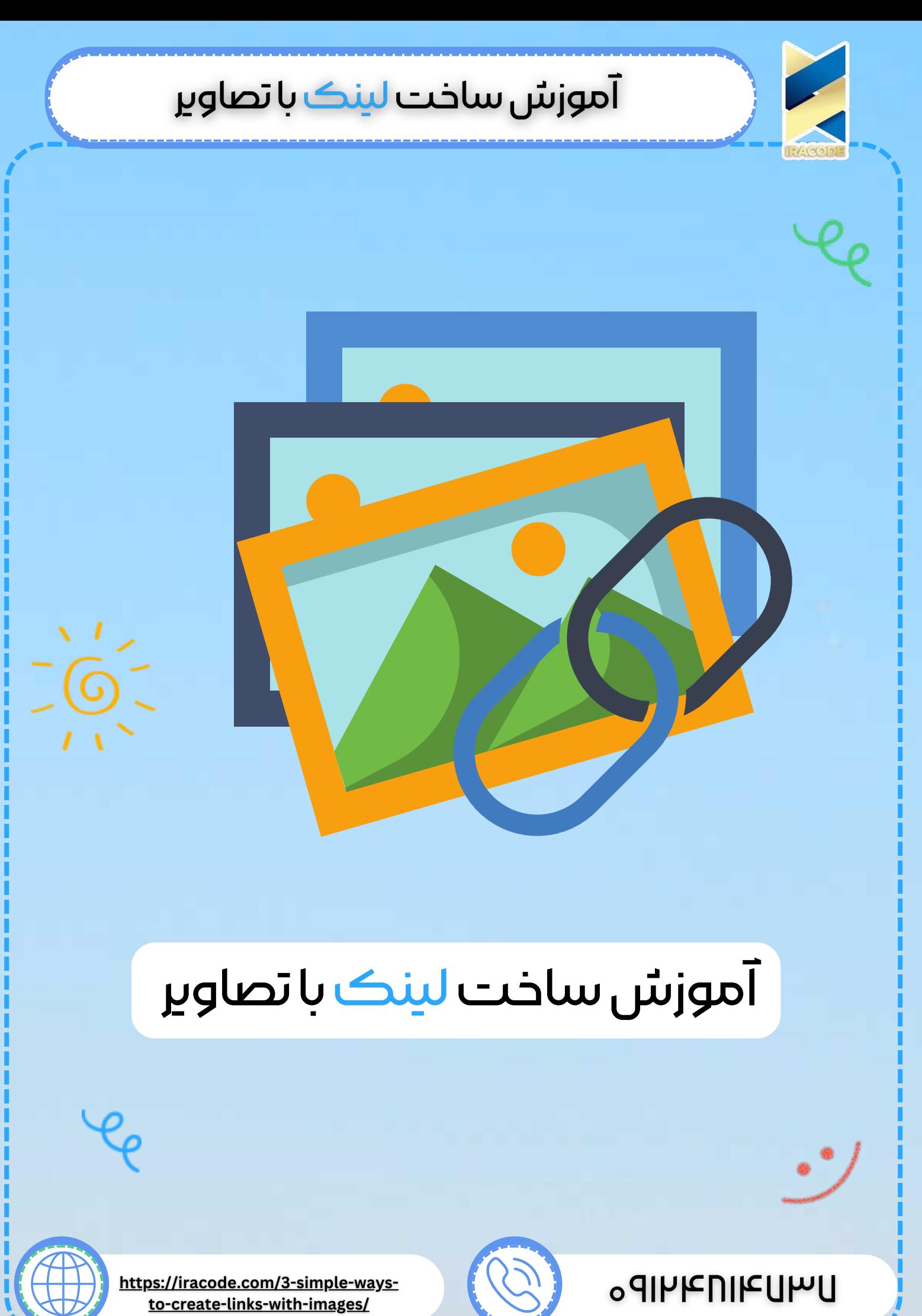

### **[ŐموƄž](https://iracode.com/increase-google-clicks/) ساخت [لینک](https://iracode.com/increase-google-clicks/) با [تصاƿیر](https://iracode.com/increase-google-clicks/)**

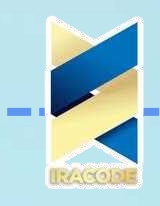

#### مقدمه

زمانی شانس فروش در یک وب سایت افزایش می یابد که بتواند علاوه بر آن که نظر مشتریان و کاربران را به خود جلب کند آنها را به بازدید مجدد از وب سایت ترغیب کند. عوامل بسیاری در موفقیت یک وب سایت وجود دارد که استفاده از تصاویری با کیفیت بالا یکی از آنها است. باید خاطر نشان کرد ساخت لینک با تصاویرشرایطی را فراهم می آورد تا بازدیدکنندگان از سایت را به سوی محتواها و اطلاعات مهم و جذاب و یا منابع خارجی هدایت شوند. اما بسیاری بر این باورند که ایجاد لینک با استفاده از تصاویر کاری دشوار و تقریبا شدنی نیست. خبر خوب این که با بهره مندی از روش های ساده برای ساخت لینک با تصاویر می توان این چالش را پشت سر گذاشت.

لازم به ذکر است ساخت لینک به عکس در اینستاگرام و دیگر شبکههای اجتماعی، به صورت معمول و بدون نیاز به دانش فنی ویژه، انجام میشود. با استفاده از روشهایی که در این مقاله معرفی میشوند، میتوانید به راحتی لینکهایی به عکسهای خود ایجاد کنید و در محیط آنلاین به اشتراک بگذارید.زمانی که برای یک اینفوگرافیک قصد پیروزی داریم باید بدانیم که حتی برخی از کوچکترین موارد هم با رعایت کردن باعث افزایش نمره سئو ما میشود پس ما در این مقاله قصد داریم یکی از آن بخش های مهم که ساخت لینک با تصاویر است را به شما در این قسمت از آموزش سئو دهیم پس همراه ما باشید :

ساخت لینک با تصاویر: آنها می گویند که یک عکس ارزش هزار کلمه را دارد، اما وقتی صحبت از ساخت لینک با تصاویر به میان می آید، یک عکس می تواند به معنای واقعی کلمه ارزش هزار لینک را داشته باشد. به عنوان مثال، این کمیک ساده را از xkcd بگیرید :

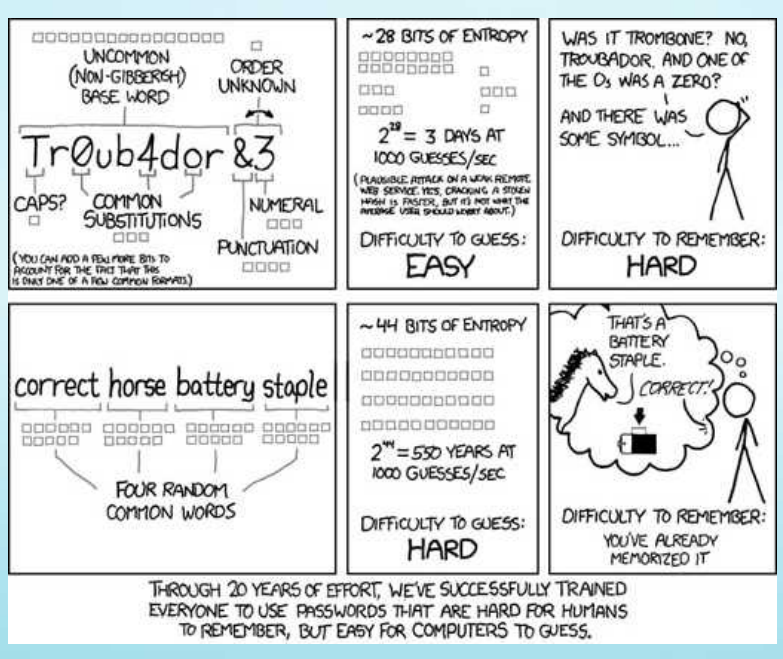

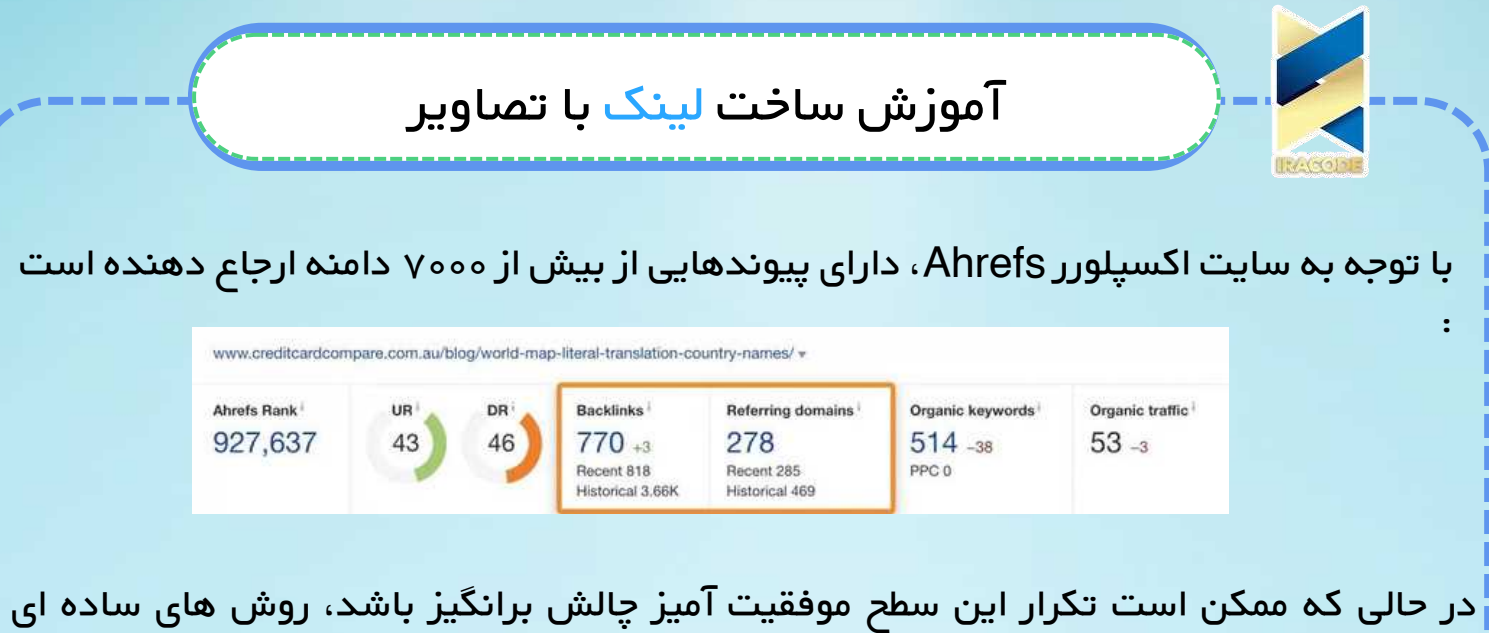

وجود دارد که همه ما می توانیم با استفاده از تصاویر پیوند ایجاد کنیم. و در راهنمای امروز، سه تا از موثرترین تاکتیک ها را پوشش خواهیم داد که هم در سئو تاثیر دارد و هم با شرکت خدمات سئو میتوانید خدمات خود را به روز و گسترش دهید. اما ابتدا، اجازه دهید به چند اصل اساسی بپردازیم.

چرا تصاویر لینک ها را جذب می کنند ؟

تصاویر قابل جاسازی هستند. و وقتی مردم آنها را در محتوای خود جاسازی می کنند، معمولاً به منبع پیوند می دهند. به عنوان مثال، این کمیک قدرت رمز عبور در یک پست در ست : تعبیه شده است :

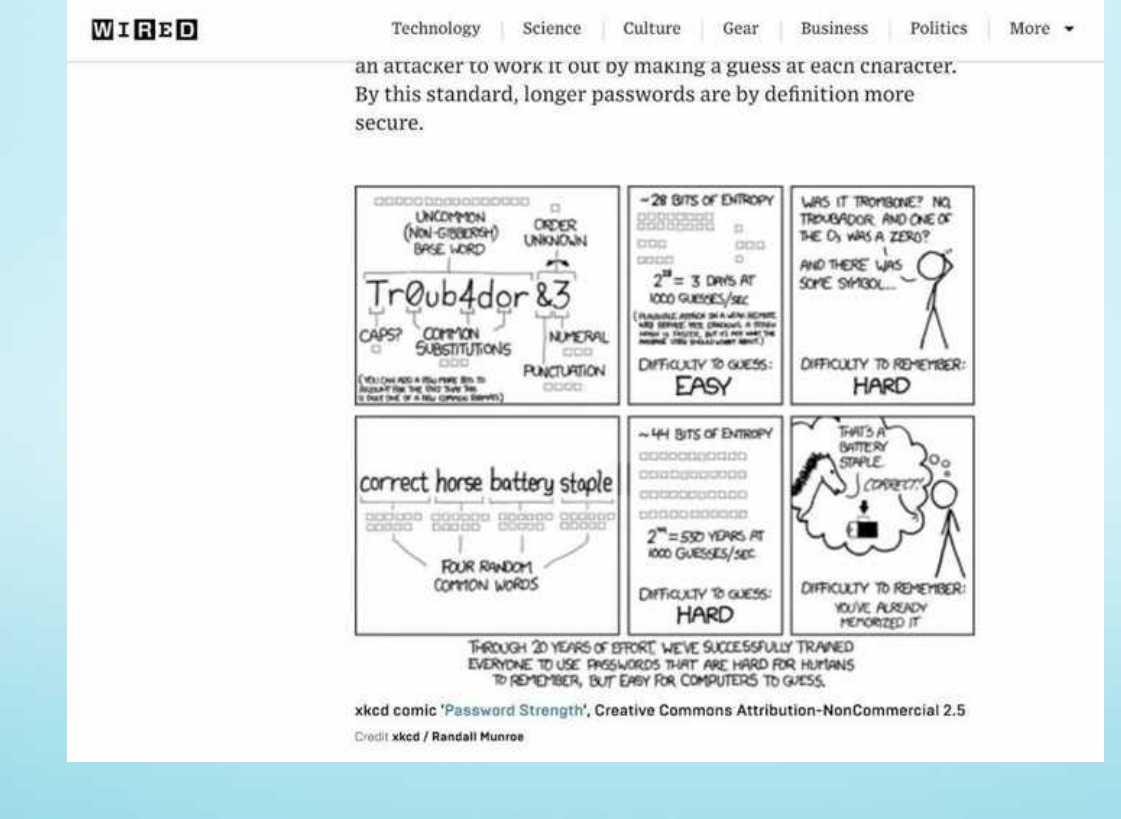

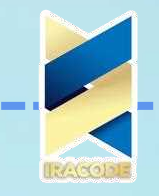

## **[ŐموƄž](https://iracode.com/increase-google-clicks/) ساخت [لینک](https://iracode.com/increase-google-clicks/) با [تصاƿیر](https://iracode.com/increase-google-clicks/)**

در زیر تصویر، نویسنده با پیوند دادن به منبع تصویر، به سازنده اعتبار میدهد.

#### چرا ساخت لینک با تصاویر اهمیت دارد؟

پیش از آن که به بررسی روش های ایجاد پیوند با استفاده از تصاویر بپردازیم می خواهیم به این سوال پاسخ دهیم. گفتنی است وجود دو دلیل مهم، جلب توجه کاربر و مهیا نمودن فضای بزرگتر برای کلیک یا کلیک نمودن توسط کاربر که در ادامه توضیحاتی را در این خصوص برایتان شرح می دهیم، برای تبدیل نمودن عکس به لینک یا پیوند موجب شده تا بسیاری به دنبال آموزش ساخت لینک با تصاویر باشند.

جلب توجه کاربر

به نظر شما چرا اکثر مقالات خبری و یا فروشگاه های آنلاین از تصاویر استفاده می کنند؟ آمارها نشان می دهد در مقایسه با متن، تصاویر بیشترین بازخورد را دارد و جلب توجه می کند. این در حالی است که در شبکه های اجتماعی میزان اشتراک گذاری و تعامل پست های حاوی تصاویر به نسبت پست های بدون تصاویر در سطح بالاتری قرار دارد. از سوی دیگر استفاده از تصاویر می تواند تاثیر مثبتی بر روی موتورهای جستجو و در نهایت SEO سایت نیز بگذارد.

#### مهیا نمودن فضای بزرگتر برای کلیک کاربر

از دیگر دلایل اهمیت ساخت لینک با تصاویر می توان به فراهم نمودن فضای بزرگتر برای کلیک کاربر اشاره نمود. گفتنی است به طور معمول آن چه از یک وب سایت فروشگاهی انتظار می رود این است که کاربر در کنار توضیحات کا∪ بتواند در کنار قیمت، تصویر باکیفیتی از م*ح*صول را مشاهده کند. اما زمانی که مقیاس تصویر با متن درست انجام نشود، کاربر برای انتخاب دقیق بر روی پیوند با مشکلاتی مواجه می شود. از این رو بهره مندی از لینک های تصویری، احتمال کلیک اشتباه را به اندازه قابل وجهی کاهش می دهد و کاربر ناامید و ناراضی از سایت خارج نمی شود.

#### چه نوم تصاویری لینک ها را جذب می کند ؟

دریافت لینک از تصاویر یک فرآیند استراتژیک است. شما نمی توانید فقط از گربه خود عکس بگیرید و انتظار داشته باشید که پیوندها وارد شوند. شما به تصاویری نیاز دارید که مردم واقعاً بخواهند آن را جستجو کنند. در اینجا چند نوع تصویر رایج وجود دارد که تمایل به جذب لینک دارند:

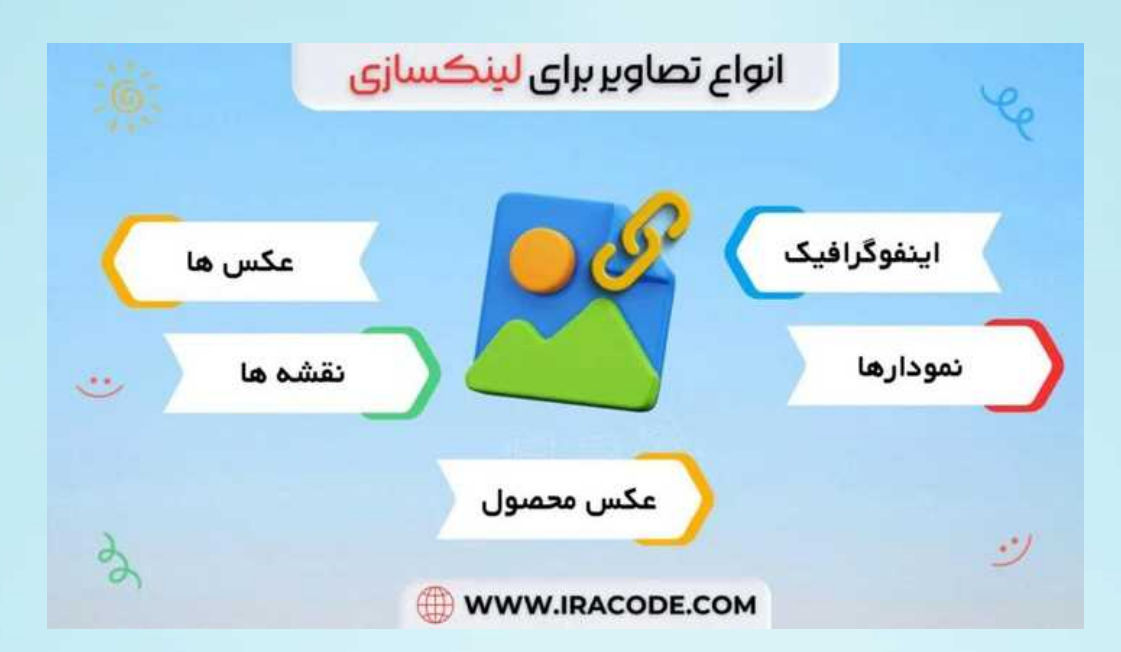

اینفوگرافیک نمودارها عکس ها نقشه ها عکس های محصول

اینفوگرافیک

مردم به دلایل مختلف عاشق اینفوگرافیک هستند. این احتمالاً توضیح می دهد که چرا «لینک سازی اینفوگرافیک» برای بیش از یک دهه یک چیز بوده است. و در حالی که آنها کمی کمتر از گذشته محبوب هستند، بیشتر به این دلیل که مردم چند سال پیش با آنها زیاده روی کردند، بک لینک های جالب و خوب هنوز هم می توانند بک لینک های زیادی را جذب کنند

نمودارها

به این نمودار نگاه کنید :

#### **[ŐموƄž](https://iracode.com/increase-google-clicks/) ساخت [لینک](https://iracode.com/increase-google-clicks/) با [تصاƿیر](https://iracode.com/increase-google-clicks/)** Amount of search queries with a Featured Snippet have FS<br>12.3% Total queries: ~112 million Queries with FS: ~14 million "data from Ahrefs No FS 87.7% به گفته گوگل، در ۱۵و۱ صفحه نمایش داده شده است. Google zero click searches  $Q$  $\overline{a}$ https...ippets.jpg  $\times$  $\bullet$  $\heartsuit$  Maps  $\heartsuit$  Shopping : More  $Q$  All [ Images Settings Tools About 150 results (0.36 seconds) Image size:<br>900 × 559 Triping color changes Find other sizes of this image:<br>All sizes - Medium این احتمالاً بخشی از دلیلی است که چرا پستی که از آن می آید پیوند خورده ترین پست ما به آن است : The Best Pages by Incoming Links<sup>'</sup> @ How to use External Internal Platform v Language v 200 ok v Search in results  $\alpha$ 4,795 results **D** Export # Page UR I Referring **External links** First seen<br>Last check domains Dofollow Nofollow Redirects SEO Blog by Ahrefs - Link Building Strategies & SEO Tips 3,649 24 Nov '15 77 1,655 1,650 & ahrefs.com/blog/ v EN  $Rh$ Ahrefs' Study Of 2 Million Featured Snippets: 10 Important Takeaways 69 1,366 11,984 1,122 30 May '17  $\overline{c}$ 3 @ ahrefs.com/blog/featured-snippets-study/ = EM  $Bh$

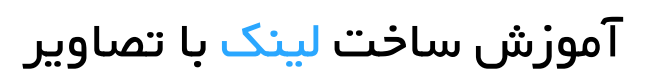

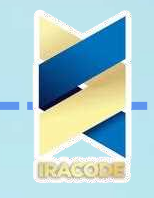

عکس ها و ساخت لینک با تصاویر

نه، آن عکس ناهار شما در اینستاگرام، نجات دهنده لینک بیلدینگ شما نخواهد بود. اما اگر از چیزهایی که مردم در جستجوی آن هستند عکس بگیرید، می توانند لینک ها را دیوانه وار جذب کنند

به عنوان مثال، این بانک از 100+ تصویر طبیعت از Unsplash دارای 349 دامنه ارجام است :

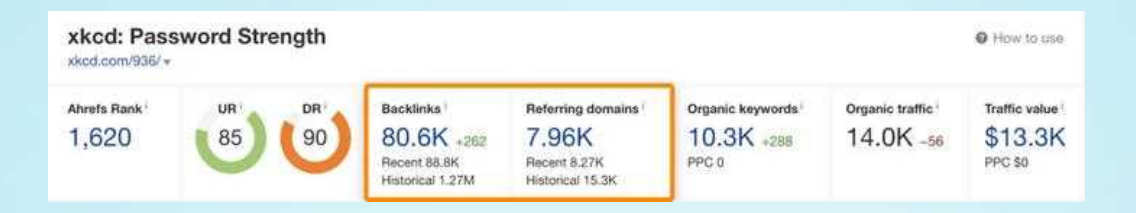

عکس های محصول

اگر از محصولات محبوب برای فروشگاه تجارت الکترونیک خود عکس می گیرید، می توانید شرط بندی کنید که مردم بدون اجازه از آنها استفاده کنند.برای مثال، FireBox عکسهای محصول خود را برای کیت دم کردن آبجو که به فروش میرساند گرفته است :

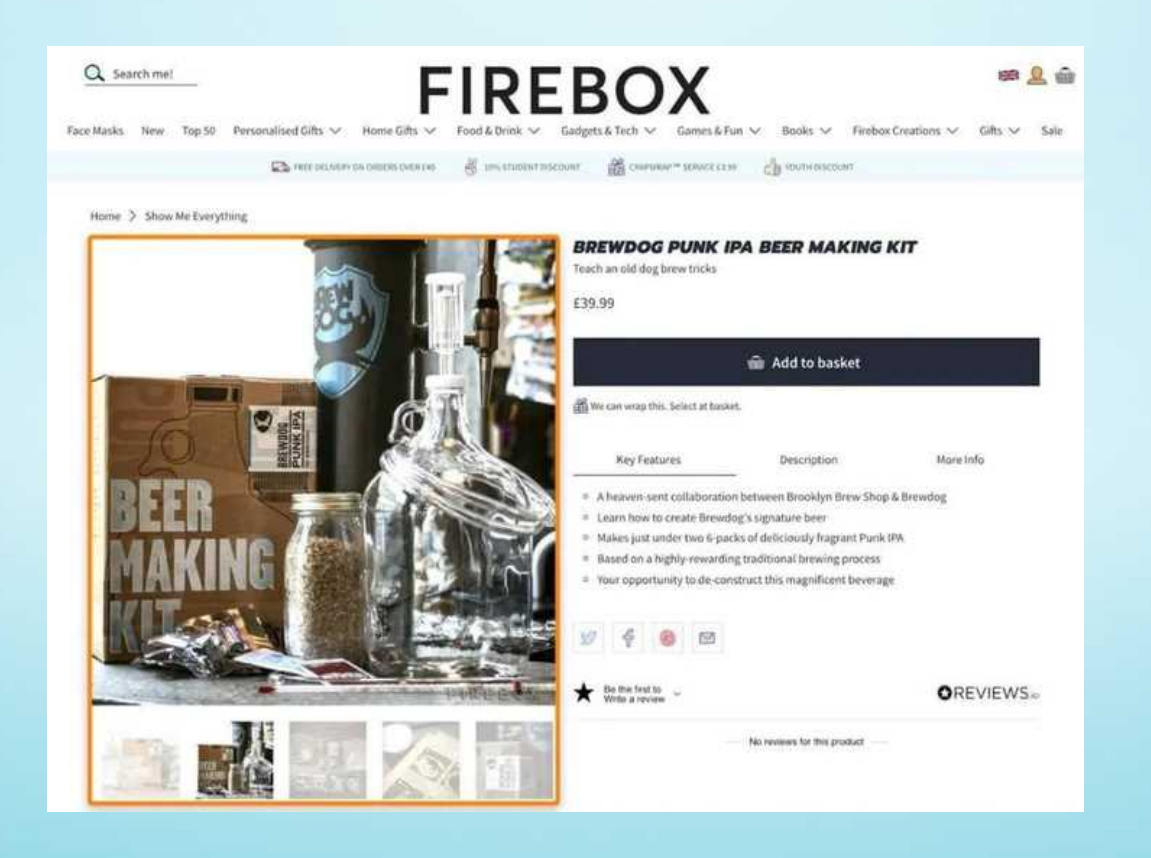

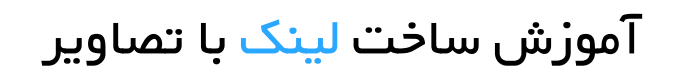

با این حال، آنها تنها سایتی نیستند که این محصول را می فروشند، و دیگران ظاهراً بدون اجازه از عکس های <mark>آنها استفاده کرده اند</mark> :

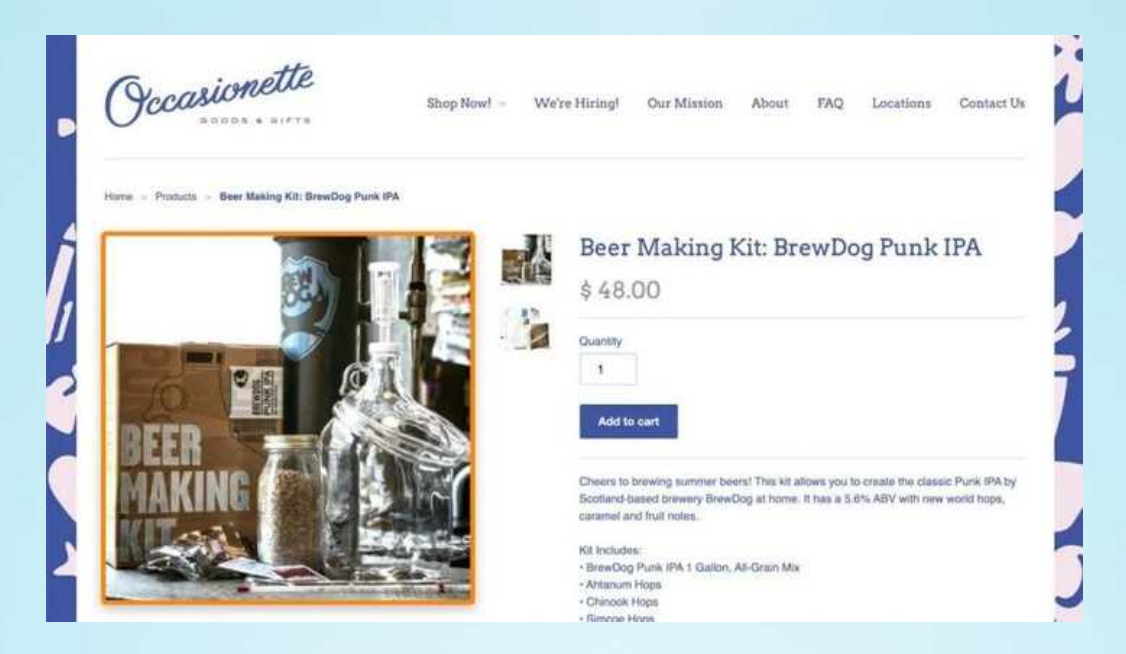

۳ Ƅƿż تضمین شدƻ برɆŜ ساخت لینک با تصاƿیر بیایید به موضوع اصلی برسیم و شروع به ساختن چند پیوند کنیم.

> ادعای پیوندها از اسناد [نامناسب](https://iracode.com/wp-content/uploads/2022/07/2-compressed1-1-768x480.jpg.webp) ادعای پیوندها از استفاده غیرمجاز از فرمول TRUST استفاده کنید

ادعای پیوندها از اسناد نامناسب اگر قبلاً برخی از انواع تصاویر ذکر شده در بال<sub>ا</sub> را ایجاد کرده اید، ممکن است افراد قبلاً آنها را جاسازی کرده باشند.

به عنوان مثال، در اینجا تصویری از توزیع طول کلمه کلیدی ما در سایت دیگری تعبیه شده است :

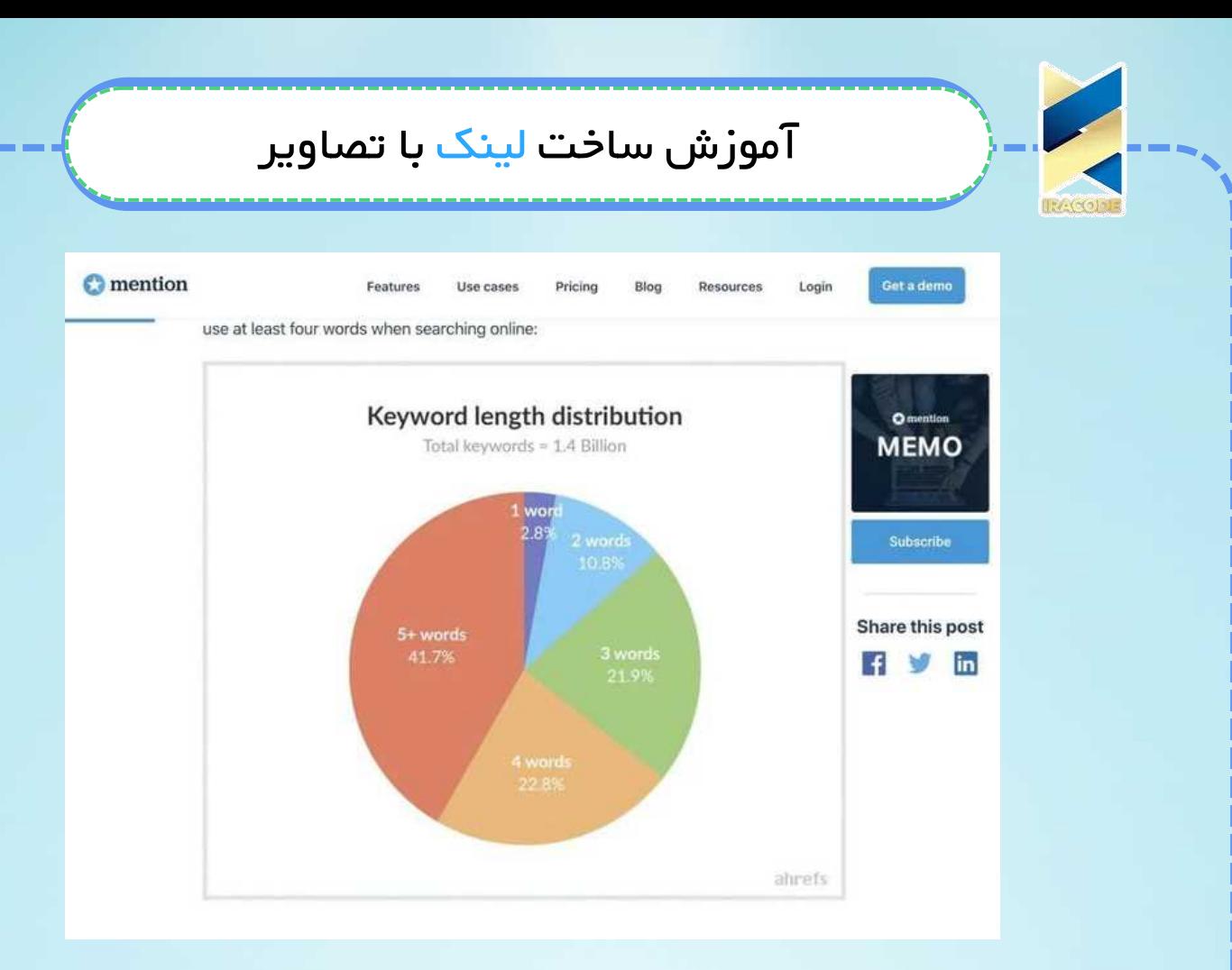

اگر به زیر تصویر نگاه کنید، پیوندی به ما داده اند. با این حال، این پیوند به خود فایل تصویر واقعی اشاره می کند، نه به پستی که از آن آمده است. این ایدهآل نیست زیرا پیوندهای تصویری بنبستی برای PageRank هستند و احتمالاً به رتبهبندی صفحه ما در گوگل کمک نمیکنند. ۱٫۱) اسناد نامناسب را برای ُساخت لینک با تصاویر بیابید

وب سایت خود را در اکسپلورر سایت Ahrefs قرار دهید، به گزارش Backlinks بروید، سپس .jpg یا .jpg را در URL های بک لینک ها جستجو کنید. در مرحله بعد، گزارش را فیلتر کنید تا فقط پیوندهای "dofollow" از دامنه های منحصر به فرد نشان داده شود.

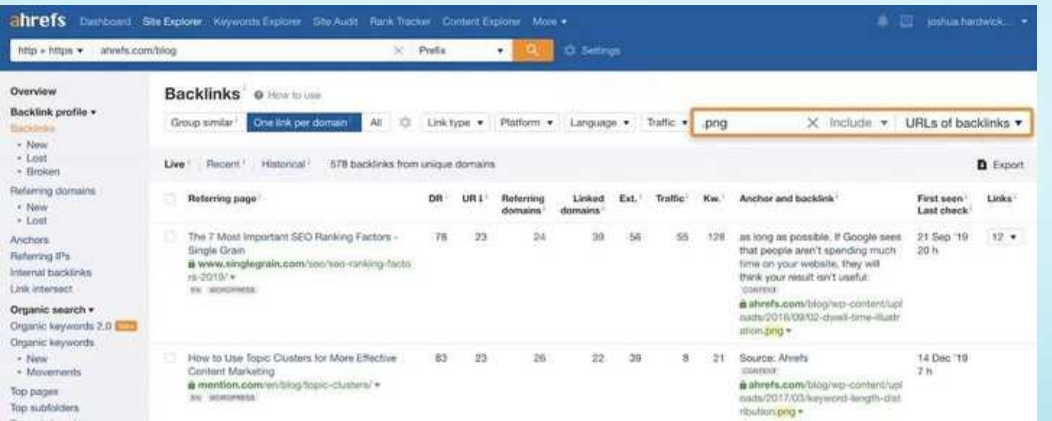

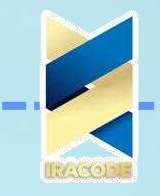

می توانید ببینید که برای وبلاگ Ahrefs، 497 وب سایت مستقیماً به فایل های تصویری لینک می دهند.اکنون این فقط یک مورد از غربال کردن گزارش و یادداشت هر پیوندی است که می خواهیم در یک صفحه گسترده ادعا کنیم. فقط مطمئن شوید که کد منبع صفحه را قبل از تماس با آنها بررسی کنید زیرا همیشه این

احتمال وجود دارد که آنها به صفحه واقعی که تصویر از آن آمده است پیوند داده شوند. شما نمی خواهید در این مورد دست به دست شوید.

کنید ستŜخوżŸ Ŝż مناسب ŸسناŜ ƿ کنید żŜبرقر ƐتباżŜ )۱.۲

آدرس ایمیل شخصی مرتبط با هر وبسایت را پیدا کنید، سپس یک ایمیل سریع برای تغییر ییوند مانند این ارسال کنید :

سلام علی ،

همین الان دیدم که یکی از نمودارهای ما را در پست خود درباره [موضوع] قرار دادید.

آیا امکانش وجود دارد که بتوانید به جای خود فایل تصویری به پستی که از آن آمده است پیوند دهید؟ ساده است. سخت ترین قسمت پیدا کردن جزئیات تماس مناسب است، اما این ویدیو می تواند به سرعت بخشیدن به آن کمک کند : ۱/۳) همه چیز را خودکار کنید اگر با این تکنیک موفق شده اید، منطقی است که از اسناد نادرست آینده نیز استفاده کنید. برای انجام این کار، یک هشدار بک لینک جدید در Ahrefs Alerts تنظیم کنید، سپس از تنظیمات زیر استفاده کنید :

> 85 / Election/wp-content/uploads ادامنه یا URL: https://yourwebsite.com/wp-content/uploads حالت پیشوند امتیاز: بک لینک های جدید

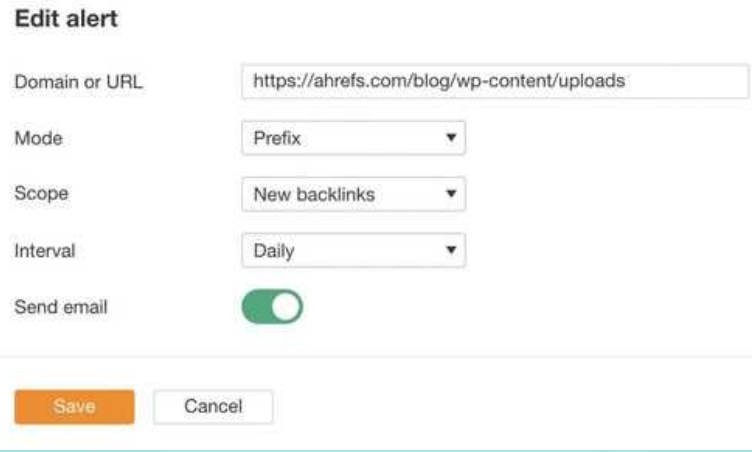

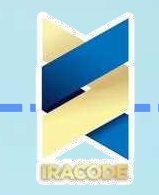

توجه داشته باشید که این تنها در صورتی کار می کند که سایت شما بر روی وردیرس اجرا شود. اگر از CMS دیگری استفاده می کنید، باید بفهمید که تصاویر شما کجا آپلود می شوند و سپس از آن برای URL استفاده کنید. یا اگر از CDN استفاده می کنید، باید آن دامنه را نظارت کنید.

با فرض اینکه همه چیز به درستی تنظیم شده باشد، اکنون هر زمان که شخصی مستقیماً به تصویری در سایت شما پیوند داده شود، هشدارهای ایمیلی دریافت خواهید کرد.

سپس میتوانید لینکها را بررسی کنید و اگر میخواهید ادعا کنید، یک ایمیل برای آنها ارسال کنید

۲. به کسانی که از کار شما استفاده غیرمجاز کردند و ساخت لینک با تصاویر ایجاد نمودند، هشدار بدهید

اکثر افرادی که از تصاویر شما استفاده می کنند، به شما ساخت لینک با تصاویر میدهند، اما نه همه

برای مثال، در اینجا تصویری از ما در صفحه شخص دیگری وجود دارد، اما با توجه به کد منبع، هیچ پیوندی به ما وجود ندارد :

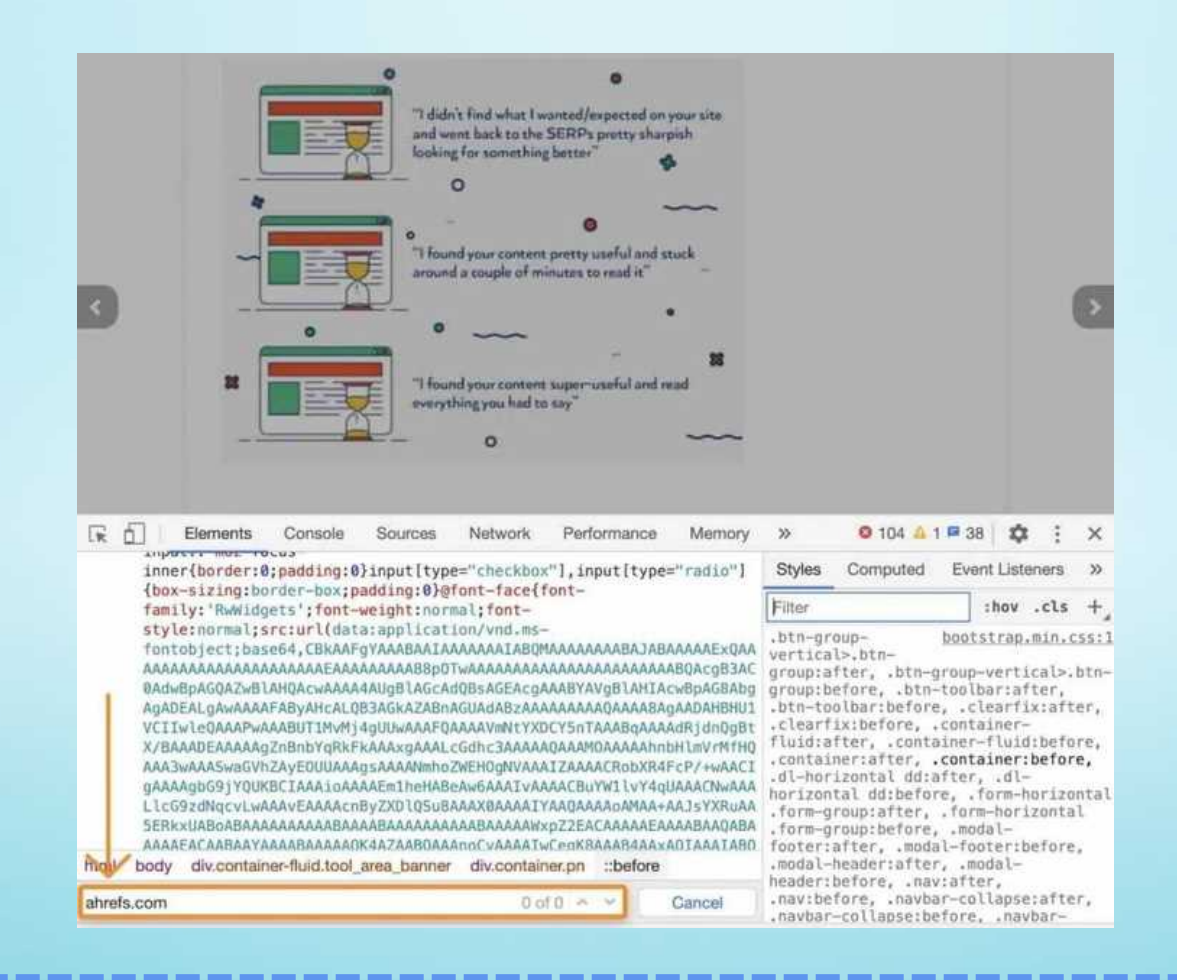

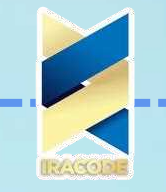

در اینجا نحوه یافتن و ادعای پیوندها از استفاده غیرمجاز آورده شده است:

۲٫۱) تصاویری که بدون اجازه استفاده می شوند را بیابید ساده ترین راه برای انجام این کار جستجوی عکس معکوس در گوگل است. فقط تصویر خود را آپلود کنید یا در URL قرار دهید، و Google صفحاتی را که فکر میکند از تصویر استفاده شده است، بازگرداند.سپس فقط باید نتایج را غربال کنید تا مطمئن شوید:

> تصویر شما در واقع در صفحه است آنها به شما یک پیوند اعتبار نمی دهند شما یک لینک از این وب سایت می خواهید اگر همه موارد بالا درست است، صفحه را در صفحه گسترده یادداشت کنید.

> > ۲٫۲) تماس بگیرید و درخواست انتساب کنید آدرس ایمیل درست را پیدا کنید و با یک ایمیل ساده مانند:

> > > سلام علی عزیز ،

فقط دیدم که یکی از نمودارهای ما را در پست خود در مورد [موضوع] قرار دادید. آیا امکانی وجود دارد که بتوانید پیوندی به منبع اضافه کنید؟

۲/۳) کشف استفاده غیرمجاز از تصویر را خودکار کنید استفاده از گوگل برای جستجوی عکس معکوس کاملا رایگان است، اما اگر تصاویر زیادی برای بررسی داشته باشید، زمان بر است. به علاوه، اگر میخواهید از تصاویر غیرمجاز استفاده نکنید، باید هر چند ماه یک بار این روند را تکرار کنید.راه حل این مشکل استفاده از ابزار پولی مانند lmage Raider است.با پرداخت هزینه ماهانه، این ابزار وب را برای جاسازی تا 10000 تصویر نظارت می کند. فقط ثبت نام کنید، یک لیست ایجاد کنید، سپس تصاویری را که می خواهید نظارت کنید اضافه کنید

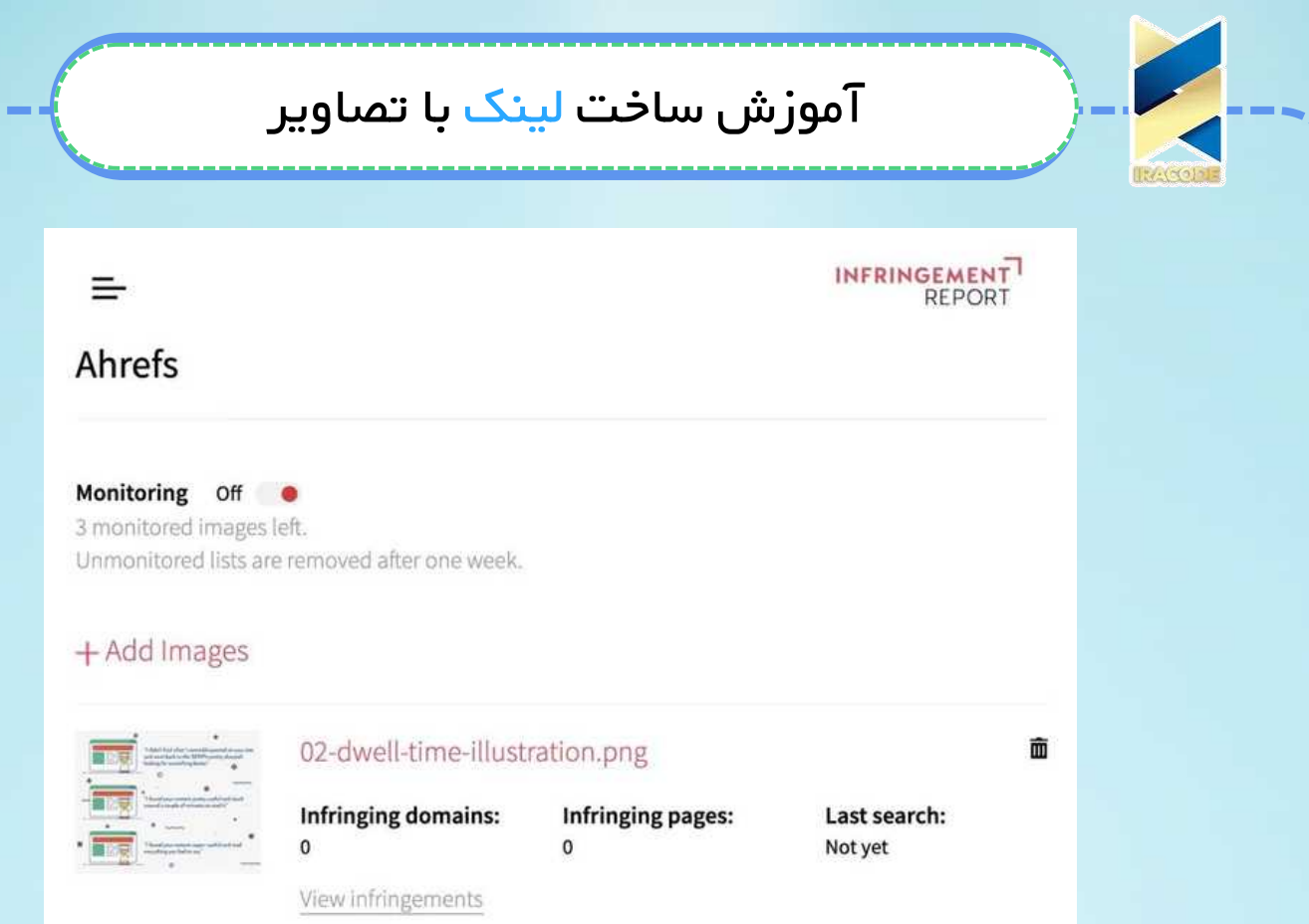

شما به راحتی می توانید تمام تصاویر سایت خود را در چند ثانیه به Image Raider اضافه کنید. فقط سایت خود را با Ahrefs' Site Audit خزیده، به گزارش Images بروید، روی تصاویر خزیده شده کلیک کنید، منابع تصویر را صادر کنید و لیست URL های تصویر را در lmage Raider قرار دهید:

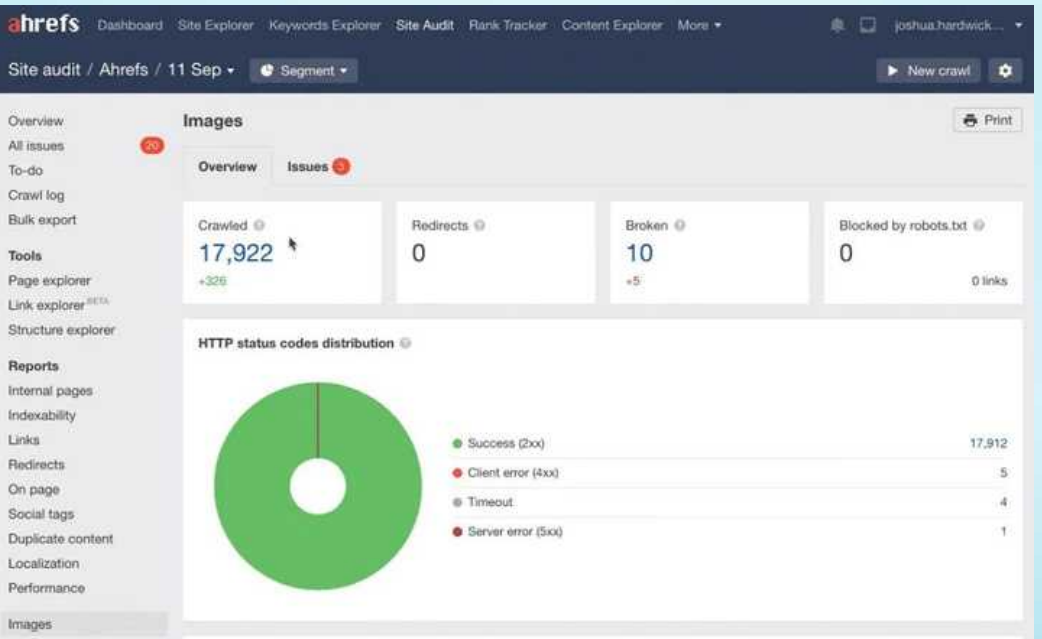

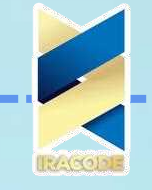

#### Add Images

Max size: 10MB and 8000px x 6000px

https://ahrefs.com/blog/wp-content/uploads/2017/03/competitive-analysis-keyword-research-1.png https://ahrefs.com/blog/wp-content/uploads/2017/03/Competitor-Analysis-Tools.jpg https://ahrefs.com/blog/wp-content/uploads/2017/03/spreadsheet3.png https://ahrefs.com/blog/wp-content/uploads/2016/06/infographic-map-comparison.png https://ahrefs.com/blog/wp-content/uploads/2018/06/03-SEO-Hourly-Rates-by-Business-Type.png https://ahrefs.com/blog/wp-content/uploads/2018/01/23-seo-report-template-ranking-progress.png https://ahrefs.com/blog/wp-content/uploads/2018/01/3-seo-report-template-seo-health.png https://ahrefs.com/blog/wp-content/uploads/2018/01/24-seo-report-template-next-month.png https://ahrefs.com/blog/wp-content/uploads/2019/08/email-lookup-tools-test.png https://ahrefs.com/blog/wp-content/uploads/2018/03/email-finding-tools-results.png

Add Images

با این حال، اگرچه در ظاهر ایده خوبی به نظر می رسد، بعید است که بخواهید همه این تصاویر را زیر نظر داشته باشید. احتمالاً ایده بهتر این است که محبوب ترین صفحات خود را غربال کنید و URL تصاویری را که می خواهید نظارت کنید در Image Raider کپی کنید.

در هر صورت، Image Raider برای رخدادهای جدید تصاویر شما در خلبان خودکار نظارت خواهد کرد. فقط باید ماهی یک بار وارد سیستم شوید و به «تخلفات» جدید نگاهی بیندازید. میتوانید این کار را با فیلتر کردن گزارش براساس «تاریخ یافتن نتیجه» انجام دهید.

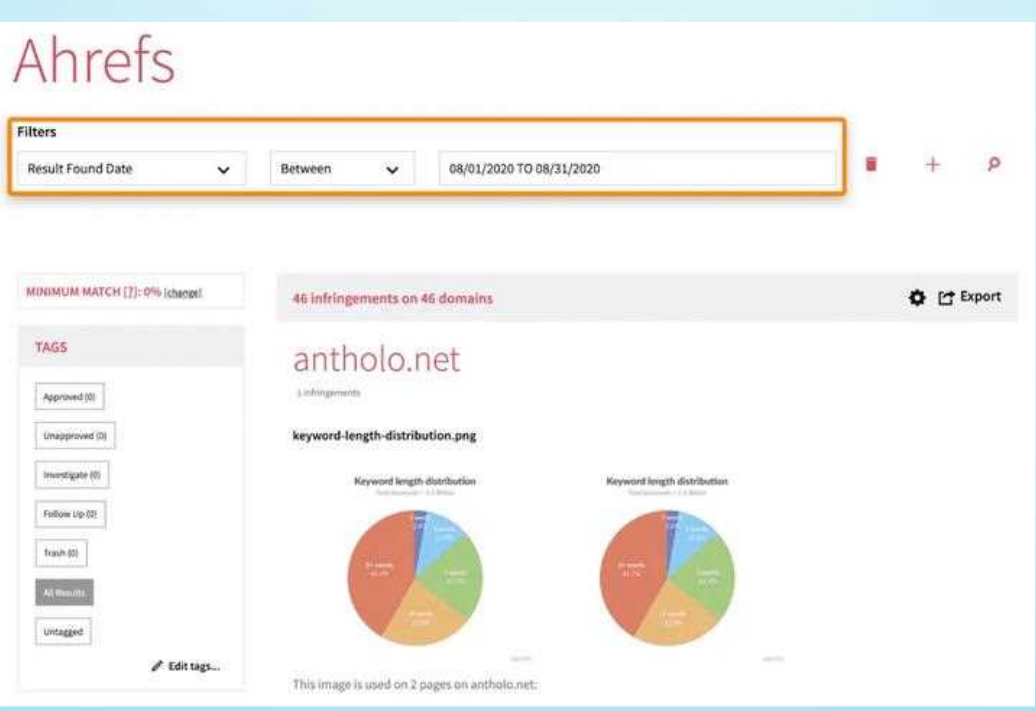

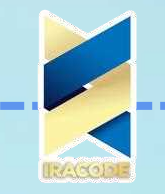

فقط بدانید آنچه که Image Raider آن را نقض مینامد ممکن است در واقع تخلف نباشد. این به این دلیل است که ابزار بررسی نمی کند که آیا صفحات به شما پیوند دارند یا خیر. شما می توانید با صادر کردن لیست URL ها از Image Raider و اجرای یک جستجوی سفارشی در Screaming Frog برای بررسی انبوه لینک ها در صفحات، این مشکل را حل کنید.فقط برای رفتن به Configuration > Custom > Search، گزینه "Does not contain" را انتخاب کنید و در این regex قرار دهید:

a [^>]\*bhrefs\*=s\*"([^"]\*ahrefs.com[^"]\*)>

توجه داشته باشید که باید ahrefs.com را با yoursite.com جایگزین کنید.

از آنجا به تب "Custom" بروید و فیلتر "Does not contain" را از منوی کشویی انتخاب کنید. با این کار تمام صفحات بدون پیوند به صف*ح*ه شما نمایش داده می شود.

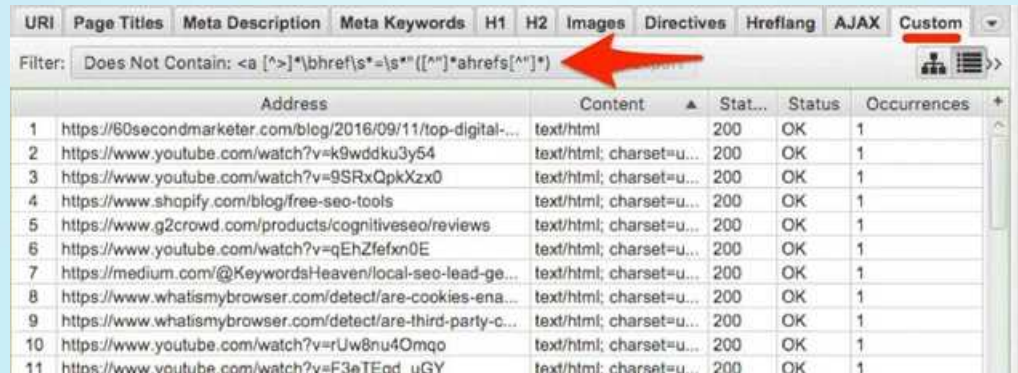

سپس میتوانید آن URLها را دوباره در Screaming Frog قرار دهید و از اتصال Ahrefs API برای تعیین معیارهایی مانند رتبهبندی دامنه، رتبهبندی URL و غیره استفاده کنید.

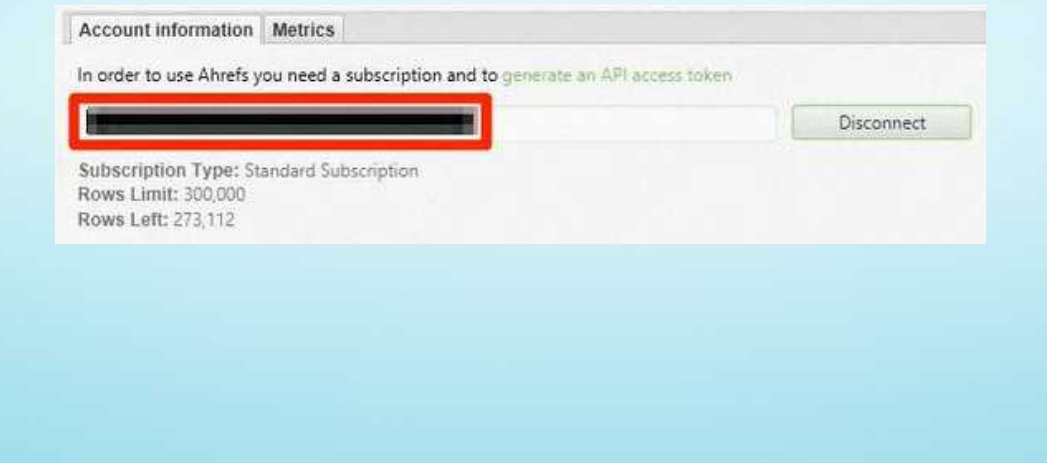

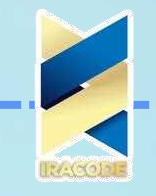

این فقط یک مورد است که از طریق صادرات غربال کنید و با کدام سایت هایی که می خواهید تماس بگیرید، انتخاب کنید.همه موارد فوق ممکن است کار زیادی به نظر برسد، اما زمانی که سر خود را درگیر کنید، فقط باید ۱۵ تا ۲۰ دقیقه در ماه طول بکشد. حتی اگر فقط یک یا دو لینک از آن دریافت کنید، بد نیست.

برای مطالعه مقالات بیشتر از سایت ایراکد در زمینه شبکه های اجتماعی می توانید روی لینک زیر کلیک کنید

افزایش عملکرد شبکه نمایش گوگل

 žŜ فرموƯ 75867 برɆŜ ساخت لینک با تصاƿیر ŜستفاƻŸ کنید شما فقط می توانید تعداد زیادی بک لینک از تصاویر موجود ادعا کنید. پس از آن، باید تصاویر بیشتری برای جذب بک لینک ایجاد کنید. راه های مختلفی برای انجام این کار وجود دارد، اما یکی از فرمول های آزمایش شده، فرمول TRUST است. در اینجا روند به طور خلاصه آمده است:

موضوع پرطرفدار تحقیق و تحلیل غذای آمادہ بی نظیر (غیر معمول یا غیرمنتظرہ) بصری ساده ارتقای تاکتیکی دیوید مک سوینی دقیقاً نحوه اجرای این تاکتیک را در اینجا توضیح می دهد، به علاوه اینکه چگونه توانسته از سایت های معتبر مانند Yahoo Sports و FHM بک لینک دریافت کند. اما در حال حاضر، اجازه دهید از طریق اصول اولیه. ۳٫۲) داده های جالبی در مورد موضوع خود برای ُساخت لینک با تصاویر پیدا کنید دادهها را پیدا کنید، آنها را تجزیه و تحلیل کنید و بینشهای منحصربهفرد استخراج کنید. (در اینجا چند منبع برای شروع شما آورده شده است(. تیتر را بنویسید (۳/۳ در مرحله بعد، شما نیاز به یک یا دو خط یک یا دو خطی ساده یا تیتر برای طرح خود دارید. اگر مشکل دارید، می توانید از این قالب استفاده کنید ما {X} را کار کردیم. آیا می دانستید که {Y}؟

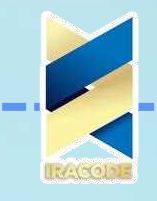

ه/۳٫ قطعه را تبلیغ کنید

نکته اصلی این فرآیند ارسال ایمیل به روزنامه نگاران و وبلاگ نویسانی است که قبلاً در مورد موضوم شما صحبت می کنند. میتوانید این موارد را در Google News یا Ahrefs' Content Explorer پیدا کنید. در Content Explorer، موضوع خود را جستجو کنید، سپس مىفحات انگلیسی منتشر شده در هفت روز گذشته را فیلتر کنید.

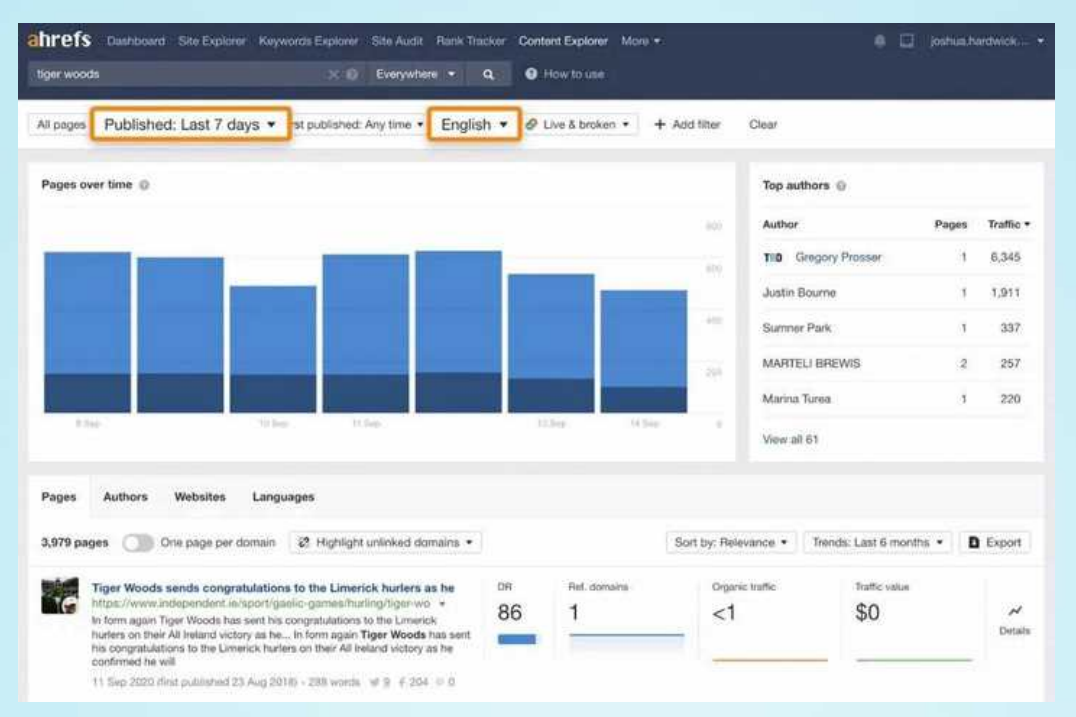

سپس این فقط یک مورد غربال کردن نتایج، شناسایی سایت هایی است که می خواهید از آنها پیوند داشته باشید، اطلاعات تماس آنها را پیدا کنید و یک پیشنهاد ارسال کنید.در اینجا زمینی که دیوید وفرستاده است.<br>ا

#### ساخت لینک برای عکس

لینک گذاری یکی از مهمترین راههای بهبود دسترسی به محتوا در وب است. با ایجاد لینک به عکسها، کاربران میتوانند به سادگی این عکسها را به اشتراک بگذارند یا به صورت مستقیم به آنها دسترسی پیدا کنند. در این مقاله به بررسی نحوه ساخت لینک برای عکسها میپردازیم.

ابتدا باید بدانید که لینکگذاری به عکسها بسیار ساده است و نیازی به دانش فنی برای انجام آن ندارید. اما قبل از شروع به ساخت لینک باید مطمئن شوید که عکس مورد نظر شما روی یک وبسایت یا بلاگپست منتشر شده است. در غیر این صورت باید عکس خود را روی یک وبسایت یا بلاگپست منتشر کنید و سپس لینک آن را بسازید.

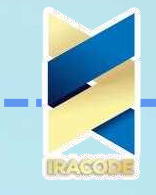

روش اول : ساخت لینک برای عکس با استفاده از URL عکس این روش بسیار ساده و مستقیم است. برای ساخت لینک به عکس، شما نیاز دارید که URL عکس را کپی کرده و در محل مناسبی جایگذاری کنید.

برای کپی کردن URL عکس، ابتدا باید روی عکس کلیک کرده و آن را بزرگ کنید. سپس باید روی عکس کلیک راست کرده و گزینه "نمایش عکس" یا "Open image in new tab" را انتخاب کنید

پس از باز شدن عکس در یک تب جدید، باید URL عکس را کپی کنید. برای این کار، روی آدرس صفحه کلیک راست کرده و گزینه "کپی کردن" یا "Copy" را انتخاب کنید.

حال کافیست که URL عکس را در محل مناسبی جایگذاری کنید. مثلاً اگر میخواهید عکس را در یک پست اینستاگرام به اشتراک بگذارید، باید ابتدا بر روی دکمه "افزودن عکس" کلیک کنید. سپس باید URL عکس را در قسمت "آدرس عکس" وارد کنید.

با وارد کردن URL عکس، سیستم به صورت خودکار این عکس را بارگیری میکند و در پست شما قرار میدهد. حالا کاربران میتوانند با کلیک بر روی عکس، به صفحهای هدایت شوند که در آن، عکس در اندازه اصلی خود قابل مشاهده باشد.

روش دوم : ساخت لینک برای عکس با استفاده از تگهای HTML نخست در روش ساخت لینک با تصاویر از طریق تگ های HTML بایستی برای عکس مورد نظر هدفی را مشخص کنید تا با کلیک کاربر بر روی تصویر لینک شده بتواند اطلاعات جامع و کامل تری را به دست آورد. خوب است بدانید از دید گوگل سایتی از اهمیت بسیاری برخوردار است که بتواند در زیبایی و خلاقیت موفق عمل کند و در نهایت نظر کاربران را به خود جلب نماید. به همین دلیل توجه به رنگ بندی ها و تصاویر به کار گرفته شده بسیار مهم و ضروری است. با این حال لینک نمودن تصاویر می تواند اطلاعات بیشتری را برای گوگل و کاربر ارائه دهد. در این بخش می خواهیم به صورت مختصر به ساخت لینک برای عکس با استفاده از تگ های HTML بپردازیم.در این روش، شما باید با استفاده از تگهای HTML، لینکی به عکس بسازید. برای این کار، ابتدا باید URL عکس را کپی کرده و در یک تگ img وارد کنید. سپس باید تگ a را به این صورت وارد کنید:

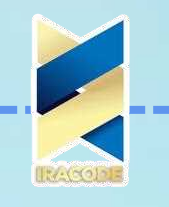

 $<$ a href="URL عکس $<$ img src="URL ع $<$ a>

در اینجا، URL عکس را باید جایگزین "URL عکس" در هر دو محل کرد.

حال با قرار دادن این کد در یک بلاگپست یا صفحه وب، کاربران میتوانند با کلیک بر روی عکس، به صفحهای هدایت شوند که در آن، عکس در اندازه اصلی خود قابل مشاهده باشد.

بهتر است بدانید که ساخت لینک به عکسها در واقع نیاز به اصلاح هیچ چیز ندارد و تنها به صورت دقیق باید URL عکس را کپی و در محل مناسبی قرار دهید. اما با استفاده از تگهای +70/ň میتوŜنید لینک به عکسها Ŝż با قالببندɆ مشخصی ساخته ƿ žŜ Ŝین طریقň محتوɆŜ جذŞŜ تری ایجاد کنید.

برای استفاده از این روش، شما باید ابتدا کدی را که قصد دارید در قالب لینک قرار دهید، کپی کنید. سپس باید در قسمتی که قرار است لینک شما نمایش داده شود، این کد را قرار دهید. معمولاً این قسمت در بخش "توضیحات" یا "توضیحات تصویر" در بیشتر سایتها و شبکههای اجتماعی قرار دارد.

اگر شما میخواهید از این روش برای ساخت لینک به عکس در اینستاگرام استفاده کنید، باید ابتدا عکس را در پست خود آپلود کنید. سپس با کلیک بر روی عکس، آن را باز کنید و URL آن را در کادر آدرس مرورگر کپی کنید. سپس باید این کد را با استفاده از URL عکس که در مرحله قبل کپی کردهاید، در توضیحات پست خود قرار دهید:

 $a$ ><a/>a href="URL> عكس"><a href="URL عكس"></a

در اینجا، URL عکس را باید جایگزین "URL عکس" در هر دو محل کرد.

با قرار دادن این کد در توضیحات پست، کاربران میتوانند با کلیک بر روی عکس، به صفحهای هدایت شوند که در آن، عکس در اندازه اصلی خود قابل مشاهده باشد.

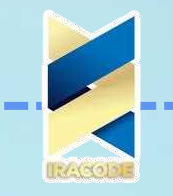

#### نتیجه گیری

در نهایت، میتوان به این نکته اشاره کرد که ساخت لینک به عکس در اینستاگرام و دیگر شبکههای اجتماعی، به صورت معمول و بدون نیاز به دانش فنی ویژه، انجام میشود. با استفاده از روشهایی که در این مقاله معرفی شدند، میتوانید به راحتی لینکهایی به عکسهای خود ایجاد کنید و در محیط آنلاین به اشتراک بگذارید.

تصاویر راه قدرتمندی برای ایجاد پیوند ارائه می دهند زیرا قابل جاسازی هستند و ماهیت بصری آنها نیز توضیح موضوعات پیچیده را آسان تر می کند. به همین دلیل است که اینفوگرافیک می تواند بسیار خوب کار کند.

فقط به یاد داشته باشید که همه چیز به عنوان یک تصویر معنا ندارد. شما نباید سعی کنید محتوای خود را به این فرمت فقط برای ایجاد پیوند مجبور کنید. این کار نخواهد کرد. اینفوگرافیک های بی شماری دقیقاً به همین دلیل شکست خورده اند.